**[王刚](https://zhiliao.h3c.com/User/other/0)** 2006-11-01 发表

# **SecPath1800F 混杂模式的最简配置 一、 组网需求:** 混杂模式通常使用在两种情况: 1、在透明模式下需要启用hrp的情况;

2、在透明情况下做远程管理。

#### **二、 组网图:**

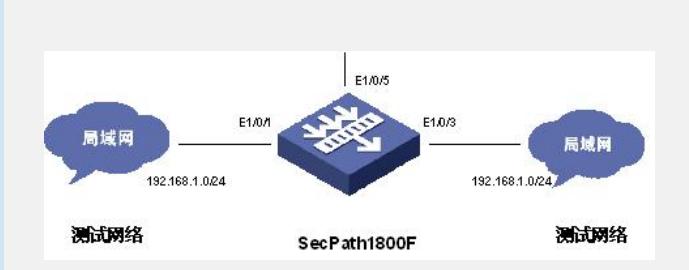

## **三、 配置步骤:**

适用版本 : SecPath1800F 当前所有 VRP 版本

#

### sysname SecPath1800F

#### # *//* 配置域间规则

**firewall packet-filter default permit interzone local trust direction inbound firewall packet-filter default permit interzone local trust direction outbound firewall packet-filter default permit interzone local untrust direction inbound firewall packet-filter default permit interzone local untrust direction outbound firewall packet-filter default permit interzone local dmz direction inbound firewall packet-filter default permit interzone local dmz direction outbound firewall packet-filter default permit interzone trust untrust direction inbound firewall packet-filter default permit interzone trust untrust direction outbound firewall packet-filter default permit interzone trust dmz direction inbound firewall packet-filter default permit interzone trust dmz direction outbound firewall packet-filter default permit interzone dmz untrust direction inbound firewall packet-filter default permit interzone dmz untrust direction outbound** #

## bypass switch-back auto

# **firewall mode composite** *//* 配置防火墙模式 # firewall statistic system enable # interface Aux0 async mode flow link-protocol ppp # interface Ethernet0/0/0 # interface Ethernet0/0/1 # interface Ethernet1/0/0 portswitch # **interface Ethernet1/0/1 portswitch**

# interface Ethernet1/0/2 portswitch # **interface Ethernet1/0/3 portswitch** # interface Ethernet1/0/4 portswitch # **interface Ethernet1/0/5** *//* 取消端口 *portswitch* 功能后配置地址作为三层口使用 **ip address 192.168.1.254 255.255.255.0** # interface Ethernet1/0/6 portswitch # interface Ethernet1/0/7 portswitch # interface NULL0 # firewall zone local set priority 100 # **firewall zone trust** *//* 端口加入相应域 set priority 85 **add interface Ethernet1/0/1** # **firewall zone untrust** *//* 端口加入相应域 set priority 5 **add interface Ethernet1/0/3** # firewall zone dmz set priority 50 # firewall interzone local trust # firewall interzone local untrust # firewall interzone local dmz # firewall interzone trust untrust # firewall interzone trust dmz # firewall interzone dmz untrust # aaa authentication-scheme default # authorization-scheme default return **四、 配置关键点:** 在混杂模式的情况下,所有的端口默认情况为二层端口,如果需要配置该端口为三 层端口, 首先要取消端口的二层转发功能。 另外:对于实际的应用环境通常打开防火墙的m ac转发功

能,使用命令 : **firewall unknow-mac broadcast flood** (设备上默认是打开的

)